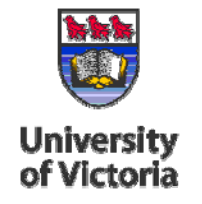

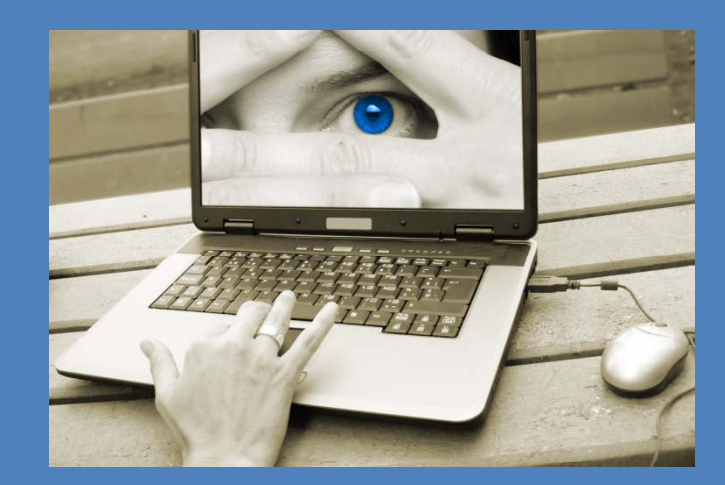

*Information at your fingertips!*

# **Directory** Administration

**How to Add an Employee to Your Department's Employee Listing**

You may pause this tutorial by clicking the pause and resume buttons. You may also click the track buttons to advance forward and backward.

To access the University of Victoria's Directory Administration system you must have appropriate access. If you are the administrator for your department's directory and you do not have access, please contact the Computer Help Desk at helpdesk@uvic.ca.

1. Enter your **NetLink ID** and **password** in the fields provided.

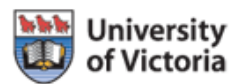

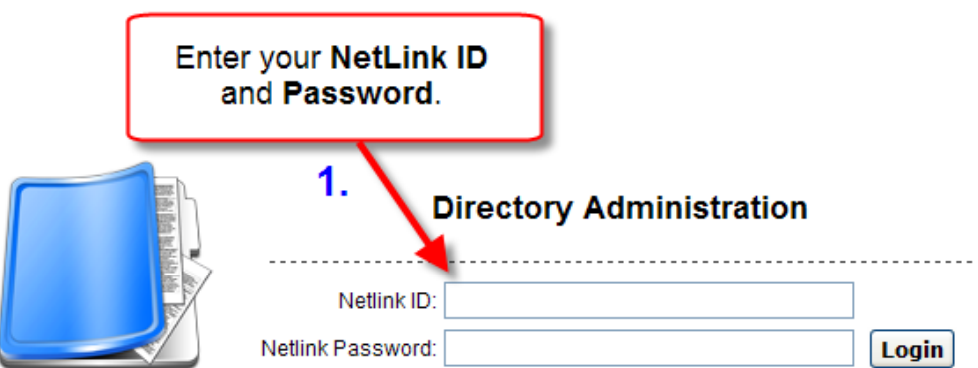

### **Online tool**

This tool is used for the maintenance of the Department Contact Information and for the Department Summary and **Employee Listings** 

### **Authorized Access Only**

Only authorized administrators are given access. If you would like to have your directory information changed, please contact the directory administrator in your department.

Here you will see a list of the departments for which you have access.

2. Click on the **Department** you wish to view.

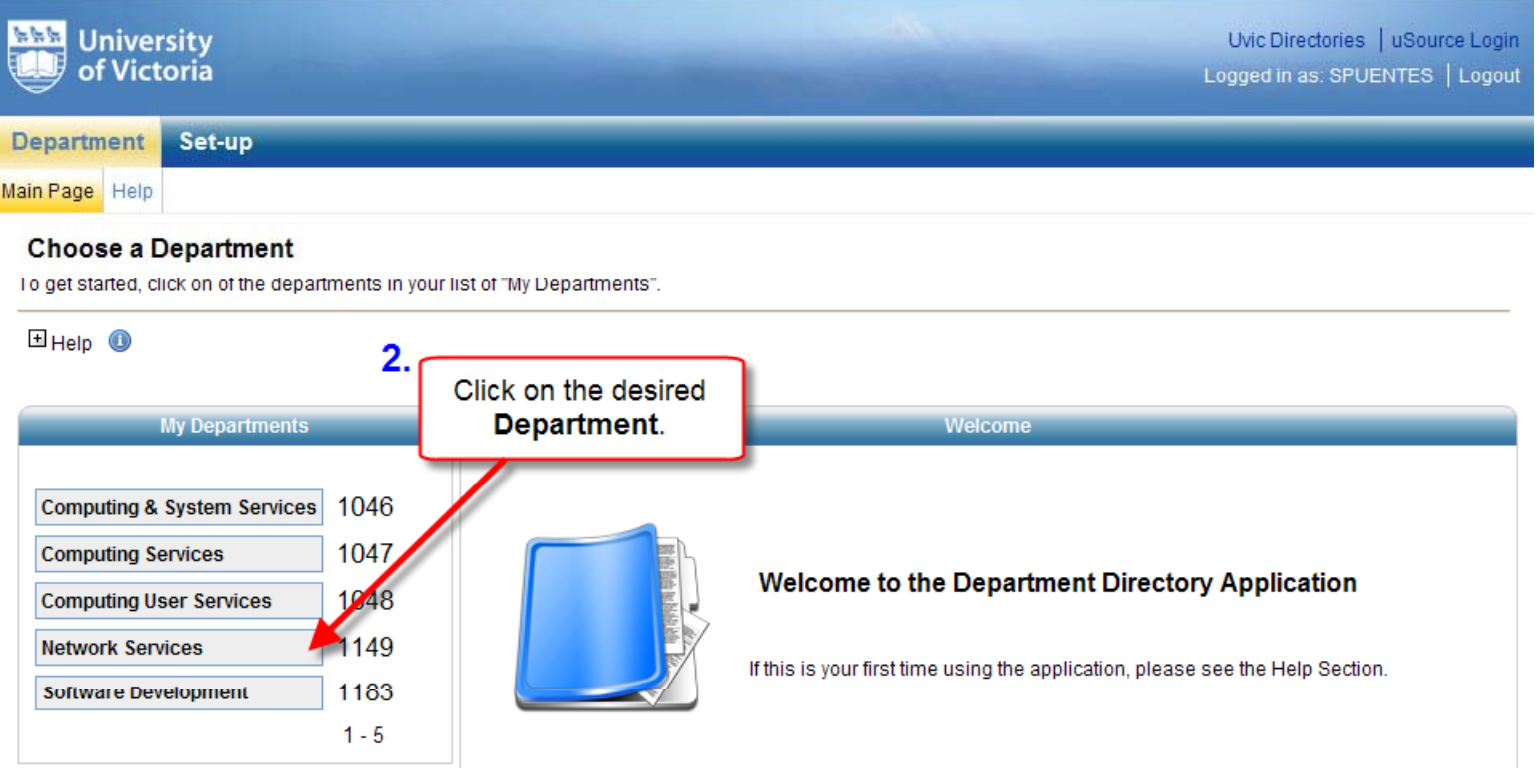

3. Click on the **Employee Listing** tab.

This page allows you to view the full list of employees in your department and edit their personal contact information. You will note that there are two sections visible: "**Listed Employees**" and "**Unlisted Employees**". For various reasons you may have employees who belong to your department, but you do not want them visible to the general public. In this case, you can De-Llst them.

4. To manually add an employee, click on **Include a Person**. **Add an Employee**

### **University**  $\frac{1}{2} \frac{1}{2} \frac{1}{2} \frac{1}{2}$ Uvic Directories | uSource Login of Victoria Logged in as: SPUENTES | Logout Set-up **Department** Click on the Employee Main Page | Contact Information | Summary Listing | Employee Listing Listing tab. re editing information for department: Network Services **Department Full Employee Listing** Select a different department) This page lets you maintain the complete list of employees in your department and edit their personal contact information.  $H_{\text{Help}}$   $\bullet$

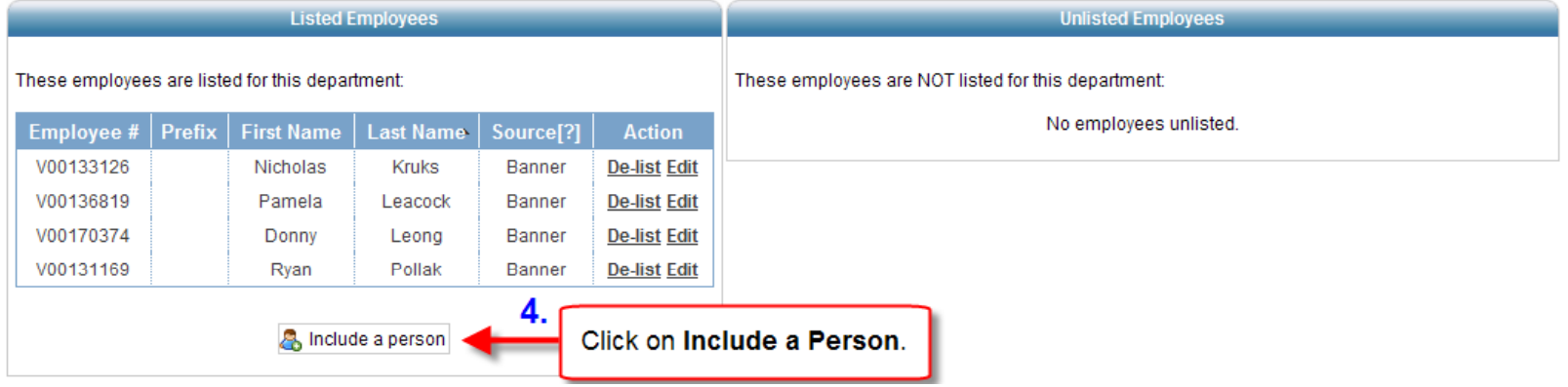

- 5. Type the **Last Name** and **First Name** (if known) of the person you wish to search for in the fields provided.
- 6. Click on the **Search** button when you are finished.

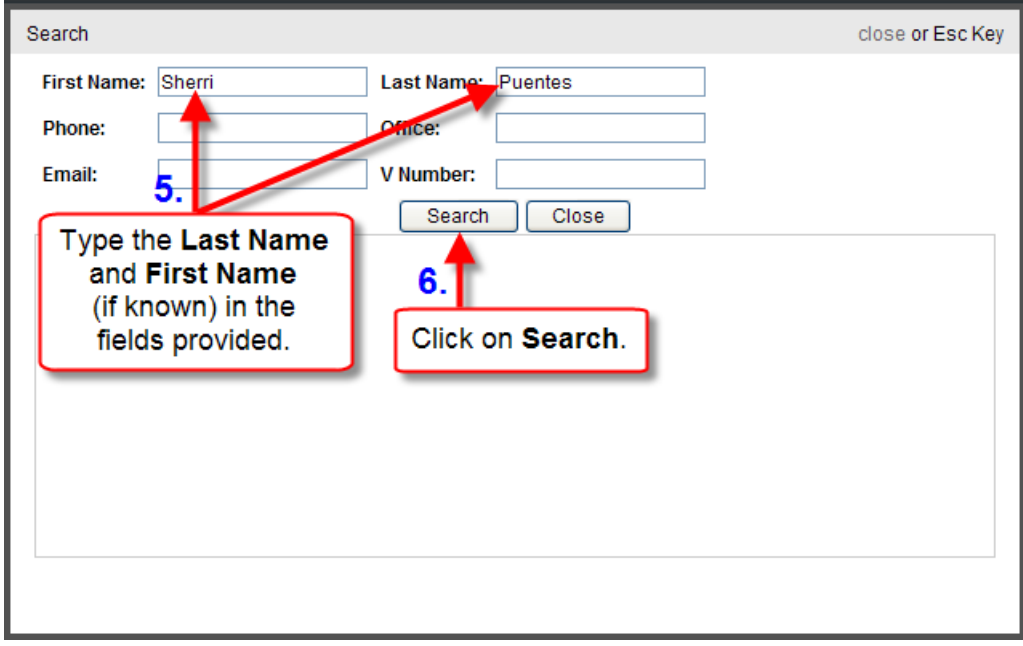

A listing of available records will be displayed.

7. Click on the **Add** button to add the employee to your **Listed Employee's** section.

### Search close or Esc Key First Name: Sherri Last Name: Puentes Phone: Office: V Number: Email: Search Close **V** Number First Name ~ Last Name Office Email Pre  $\blacktriangle$  Phone Sherri Puentes Graveran 250 4725636 TEF 244 spuentes@uvic.ca V00108129 Add 7. Click on Add to add the employee.

- 8. You will see that the employee has been added.
- 9. Enter another **Last Name** and **First Name** (if known) to search and add another employee, or click on **Close**.

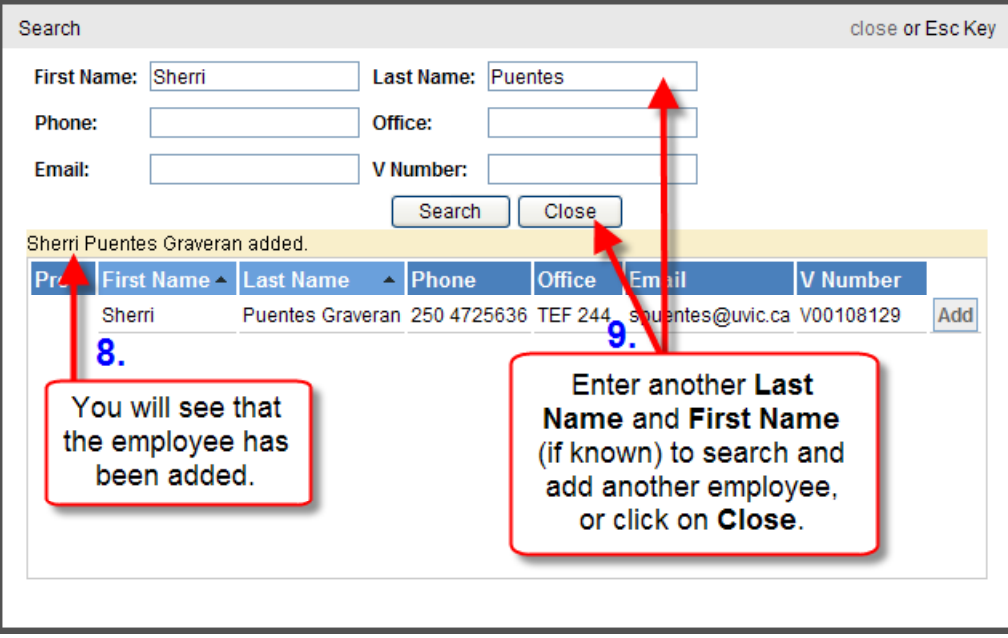

- 10. The employee now appears in the **Listed Employees** section and the **Source** is indicated as **Manual**.
- 11. To manually add additional employees, click on **Include a Person** and repeat steps 5-10.

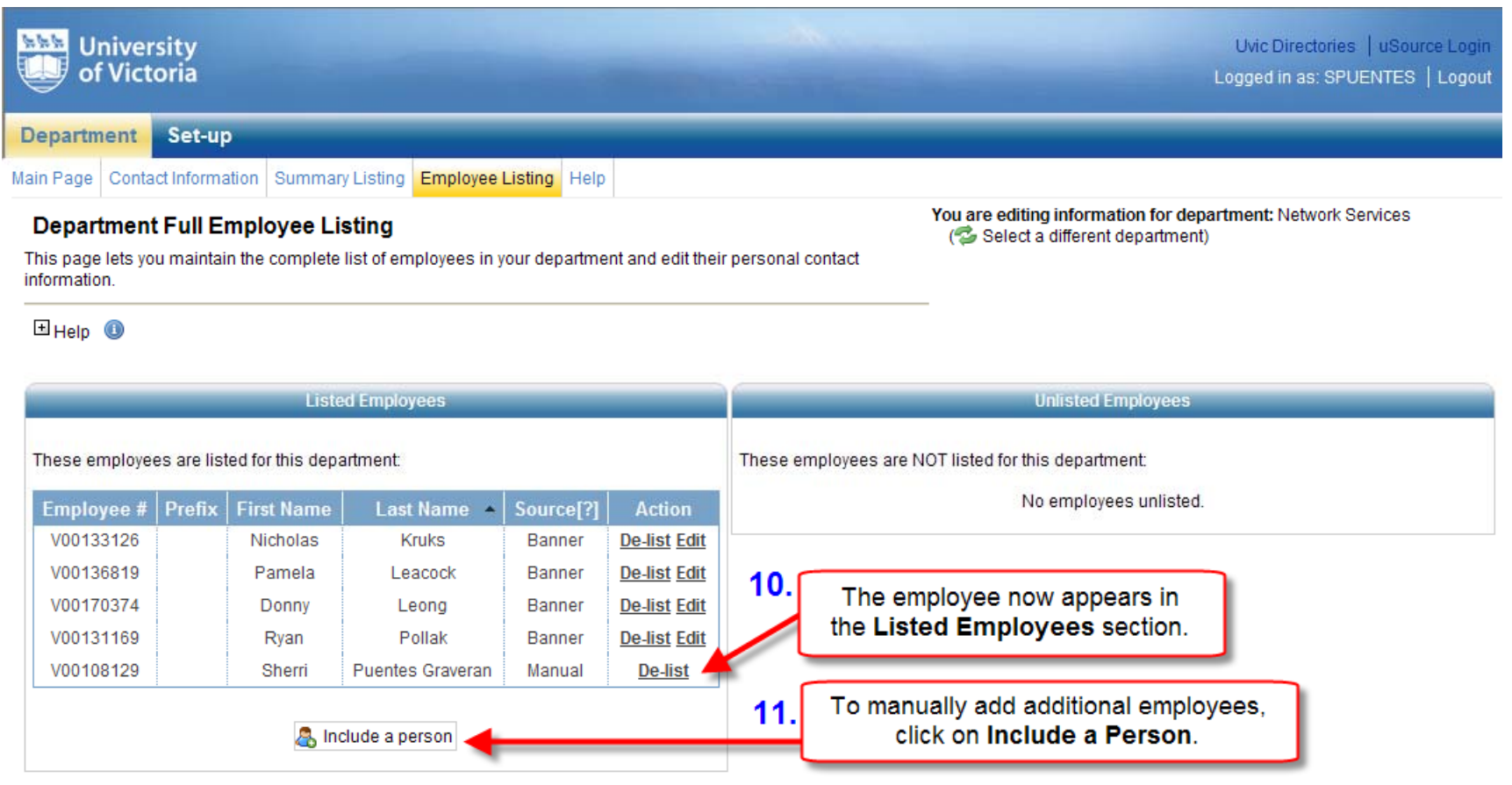

12. To move an employee from the **Listed Employees** section to the **Unlisted Employees** section, click on **De-list** in the **Action** column.

**De-list an Employee**

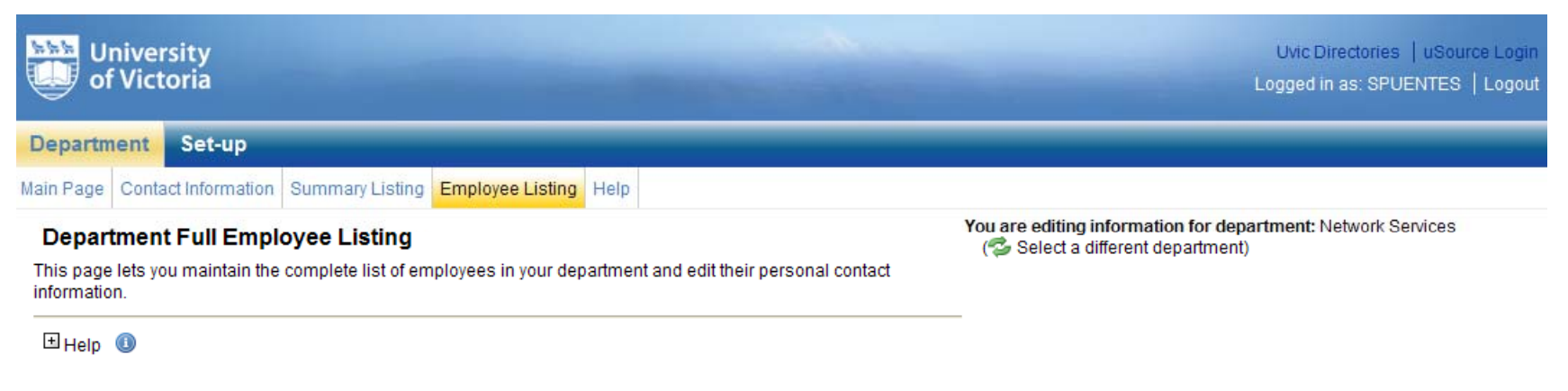

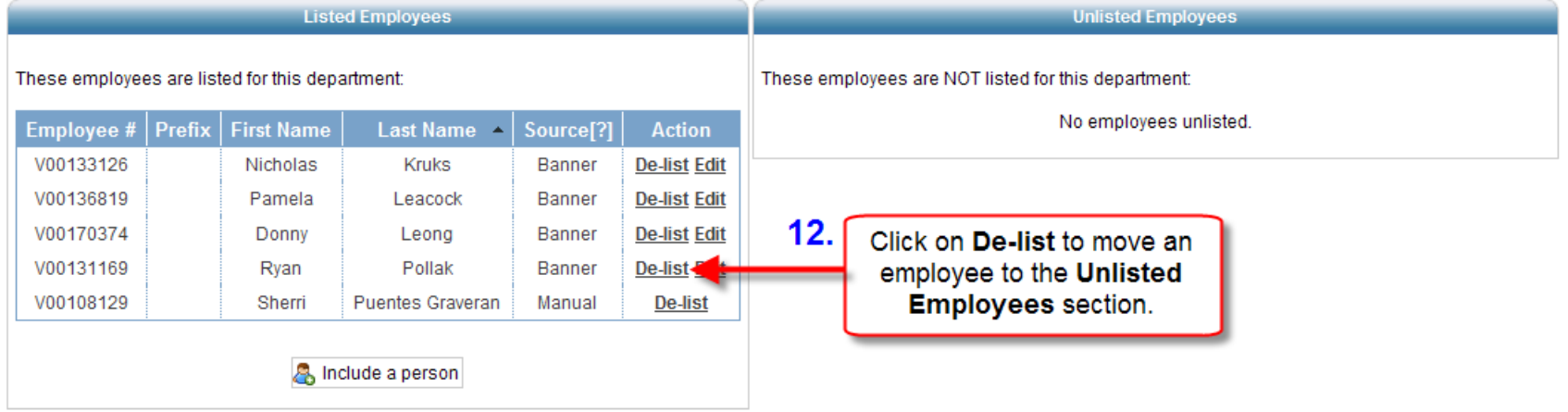

13. You will see that the employee has been moved to the **Unlisted Employees** section.

### **De-list an Employee**

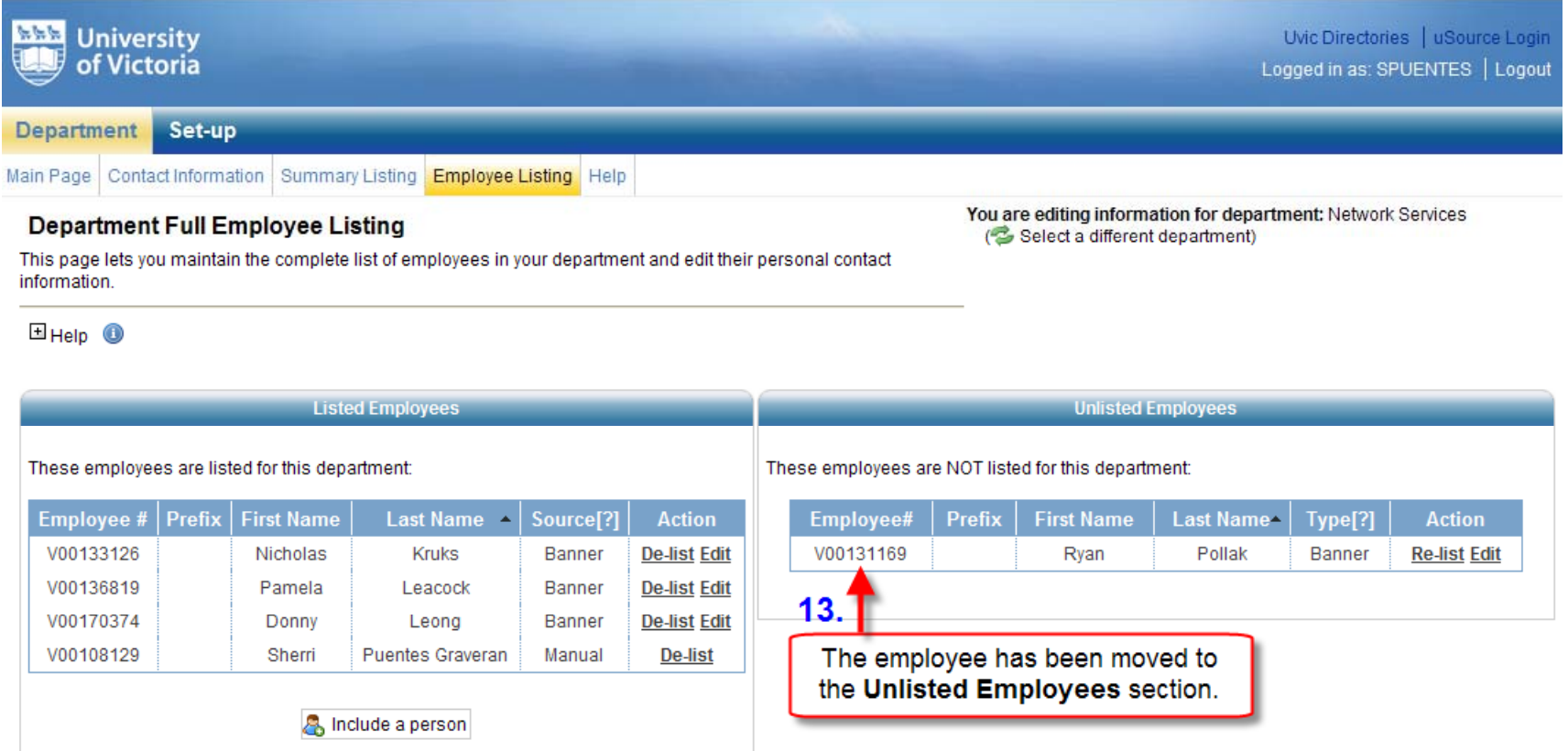

**Note:** Employees who have been manually added **cannot** be moved to the **Unlisted Employees** section. If you accidentally added the wrong employee, click on **De-list** to permanently remove them.

Page 10

14. To **Re-List** an employee and move them back to the **Listed Employees** section, click on **Re-List** in the **Action** column.

**Re-list an Employee**

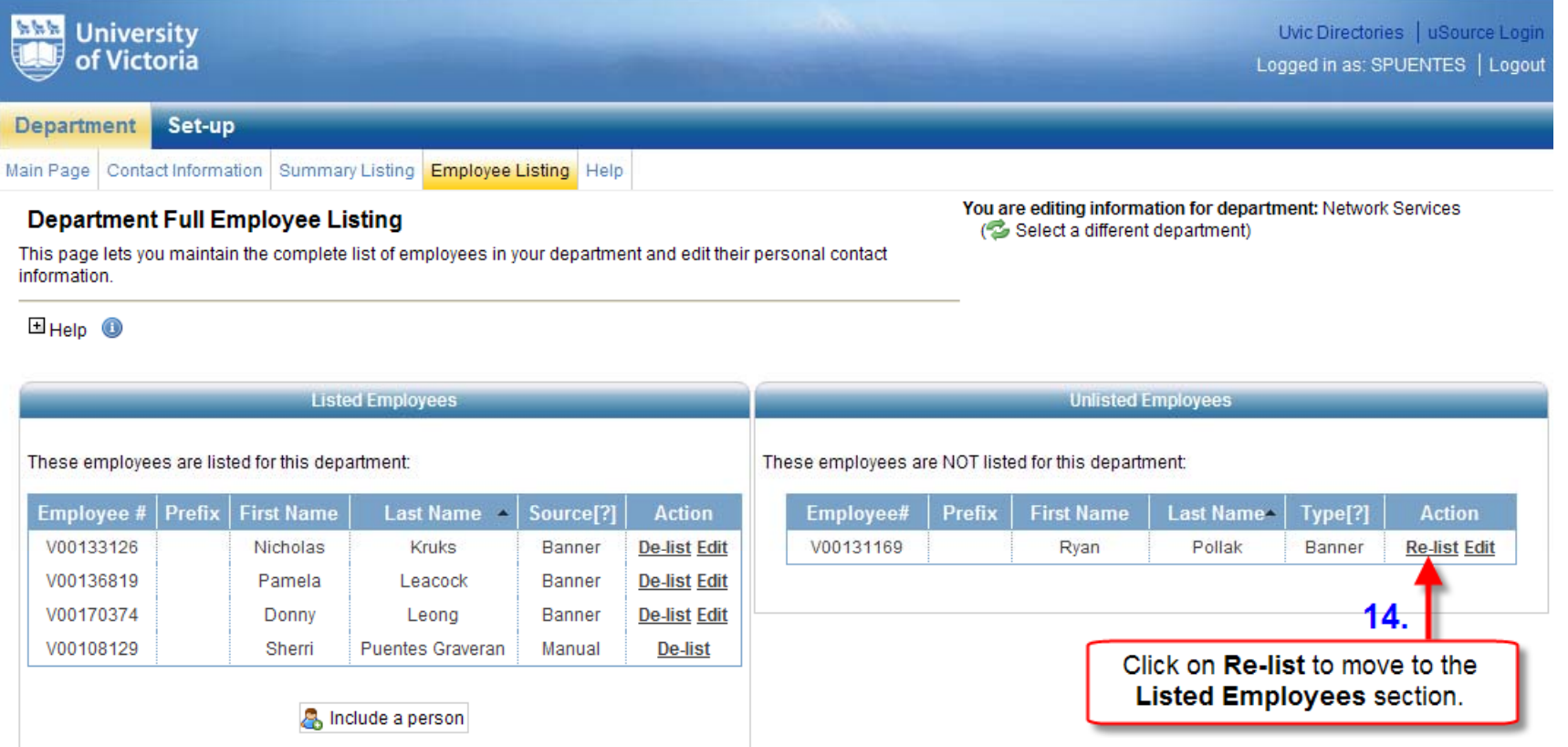

15. You will see that the employee has been returned to the **Listed Employees** section.

### **Re-list an Employee**

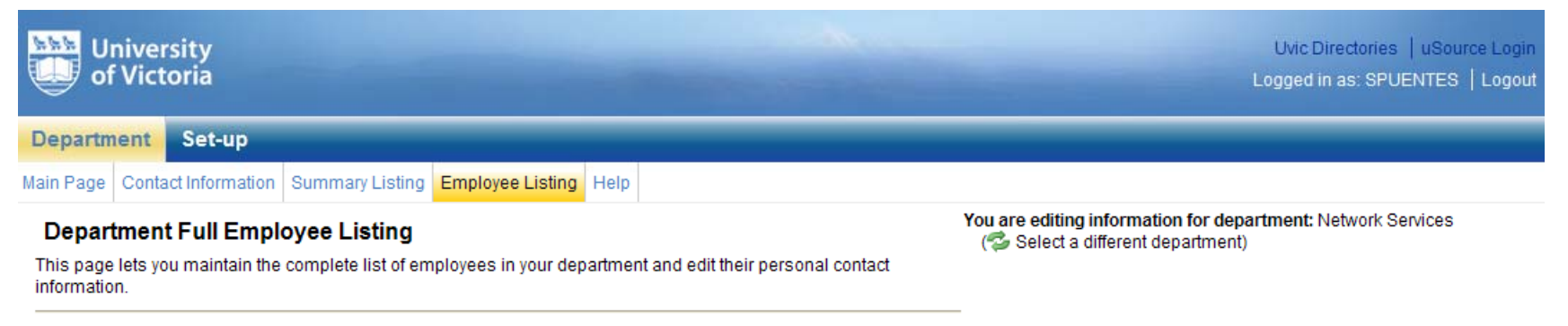

### $H_{\text{He}}$   $\bullet$

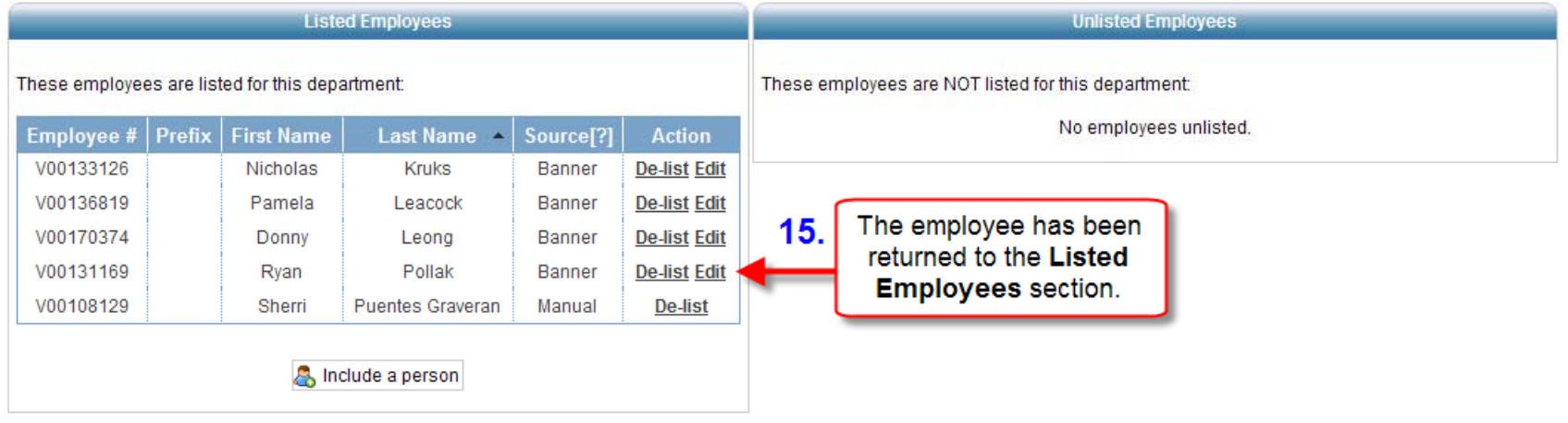

# To view other related tutorials on UVic's Directory Administration, please visit http://helpdesk.uvic.ca/uvicdir/info.html.